## Media Playback and Recording

CS193W - Spring 2016 - Lecture 3

## Today

- Images and animated images
- Text input controller
- Media playback controller
- Inline video playback
- Playing extended audio
- Recording audio

Images

# Ways to show an Image

- The WKInterfaceImage class displays a single image or a sequence of images as standalone content.
- The WKInterfaceGroup, WKInterfaceButton, and WKInterfaceController classes allow you to specify an image as the background for other content.
- The WKInterfaceSlider class can display custom images for the increment and decrement controls.
- The WKInterfaceMovie class displays a poster image for video or audio content.
- The WKInterfacePicker class displays items that can contain images.

## WKInterfaceImage

• Displays a single image or an animated sequence of images.

• All images should be designed for retina displays and should have the @2x suffix

e.g. myimage@2x.png

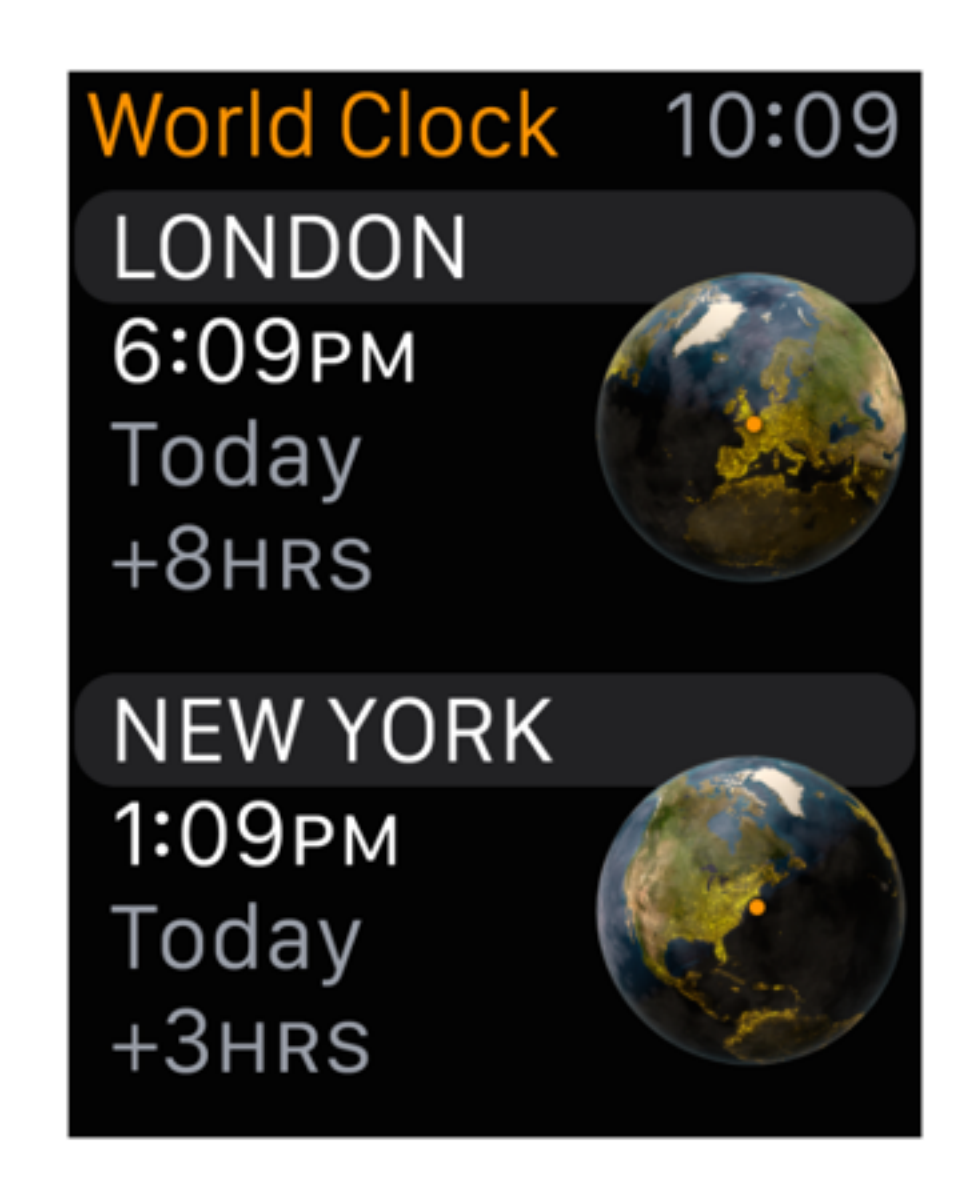

## Image Asset Guidelines

- The preferred image types is PNG. JPEG is almost as good. Other image types can cause performance issues when rendering.
- Use the 8-bit color palette for PNG graphics that don't require full 24-bit color.
- For JPEGs, make sure to set the quality no higher than necessary
- Avoid resizing images on the watch whenever possible. Create images at the desired size.
- Avoid transparency if possible

## Image Caching

- In watchOS 1, because transferring between the extension to the app was expensive, there was a built-in image cache
- In watchOS 2, this is no longer needed

## WKInterfaceImage API

- func setImage(\_ *image*: [UIImage](https://developer.apple.com/library/ios/documentation/UIKit/Reference/UIImage_Class/index.html#//apple_ref/swift/cl/c:objc(cs)UIImage)?)
- func setImageData(\_ *imageData*: [NSData?](https://developer.apple.com/library/ios/documentation/Cocoa/Reference/Foundation/Classes/NSData_Class/index.html#//apple_ref/swift/cl/c:objc(cs)NSData))
- func setImageNamed(\_ *imageName*: [String?](https://developer.apple.com/library/ios/documentation/Swift/Reference/Swift_String_Structure/index.html#//apple_ref/swift/struct/s:SS))
- func setTintColor(\_ *tintColor*: [UIColor?](https://developer.apple.com/library/ios/documentation/UIKit/Reference/UIColor_Class/index.html#//apple_ref/swift/cl/c:objc(cs)UIColor))

## Where to Place Images

• You can place images in either your WatchKit App target or your WatchKit Extension target. Both allow you to use set ImageNamed: and to use images in the storyboard.

## Animatable Images

#### • Create an animatable UIImage (*not* a WKImage)

class func animatedImageNamed(\_ *name*: String, duration *duration*: NSTimeInterval) -> UIImage)

If *name* is my image, then the images in your bundle should be named my image0, myimage1, myimage2, etc.

### Animating WKInterfaceImage

WKInterfaceImage conforms to the WKImageAnimatable protocol:

func startAnimating()

func stopAnimating()

func startAnimatingWithImagesInRange(\_ *imageRange*: NSRange, duration *duration*: NSTimeInterval, repeatCount *repeatCount*: Int)

*imageRange:* 0 represents the first image in the sequence

*duration:* Loop time in seconds. Negative values cause the image to loop in reverse.

*repeatCount:* Specify 0 to loop indefinitely.

## Images in the Storyboard

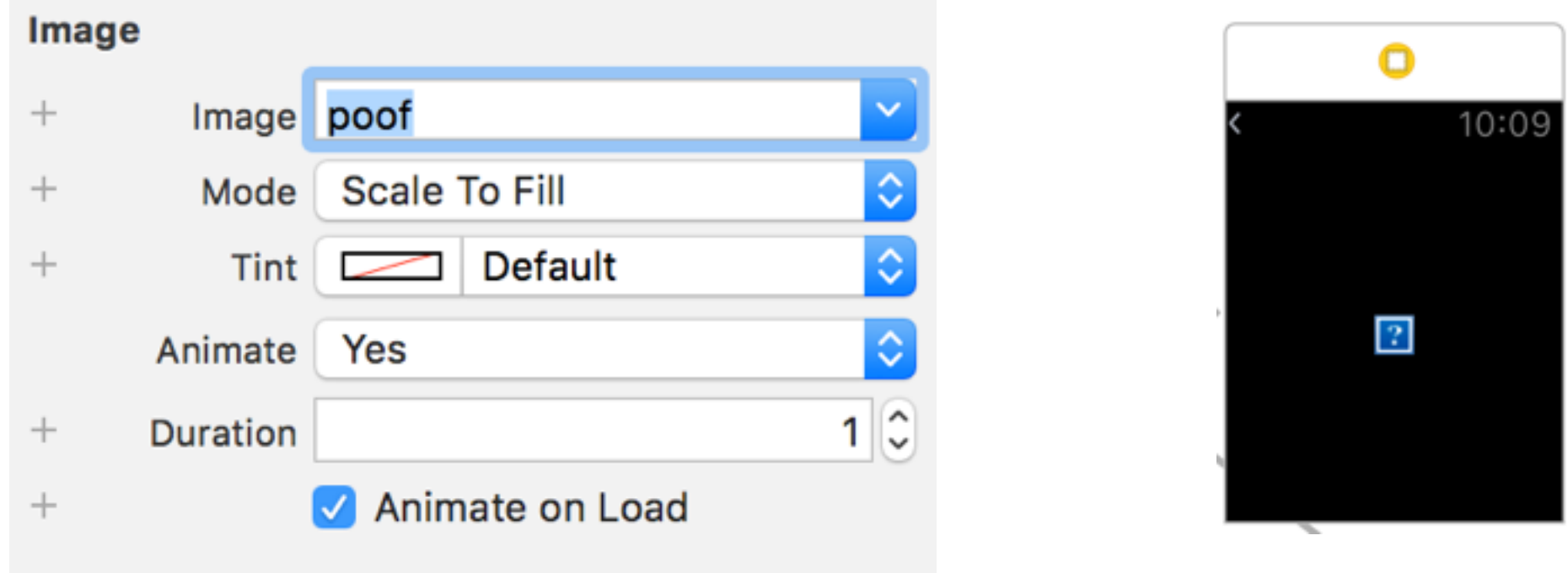

- Fill in the image name, animate, and duration if desired
- Note that a question mark will show up for animated images; nothing is wrong.

### Text Input Controllers

## Text Input Controllers

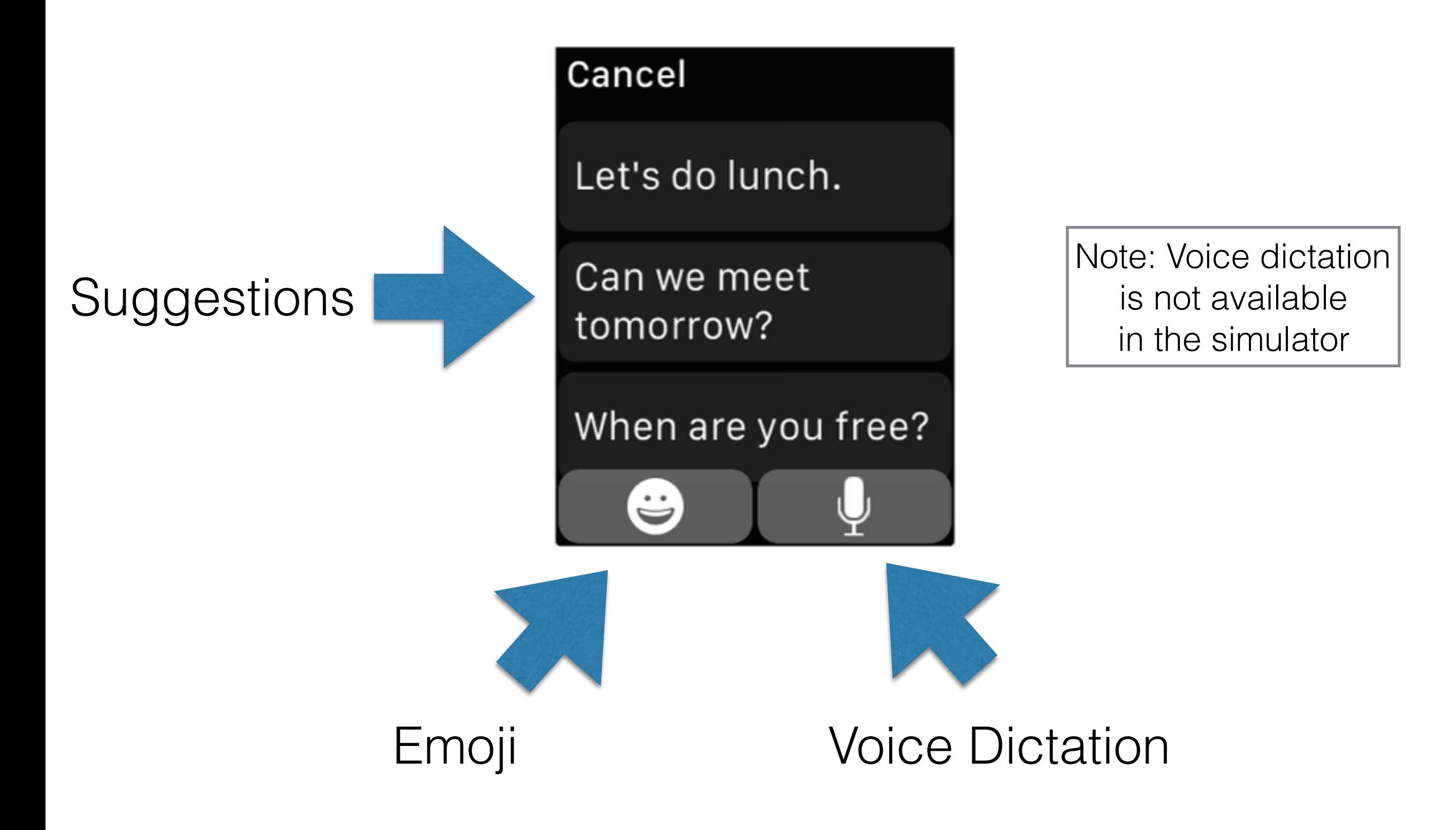

## Emoji Pickers

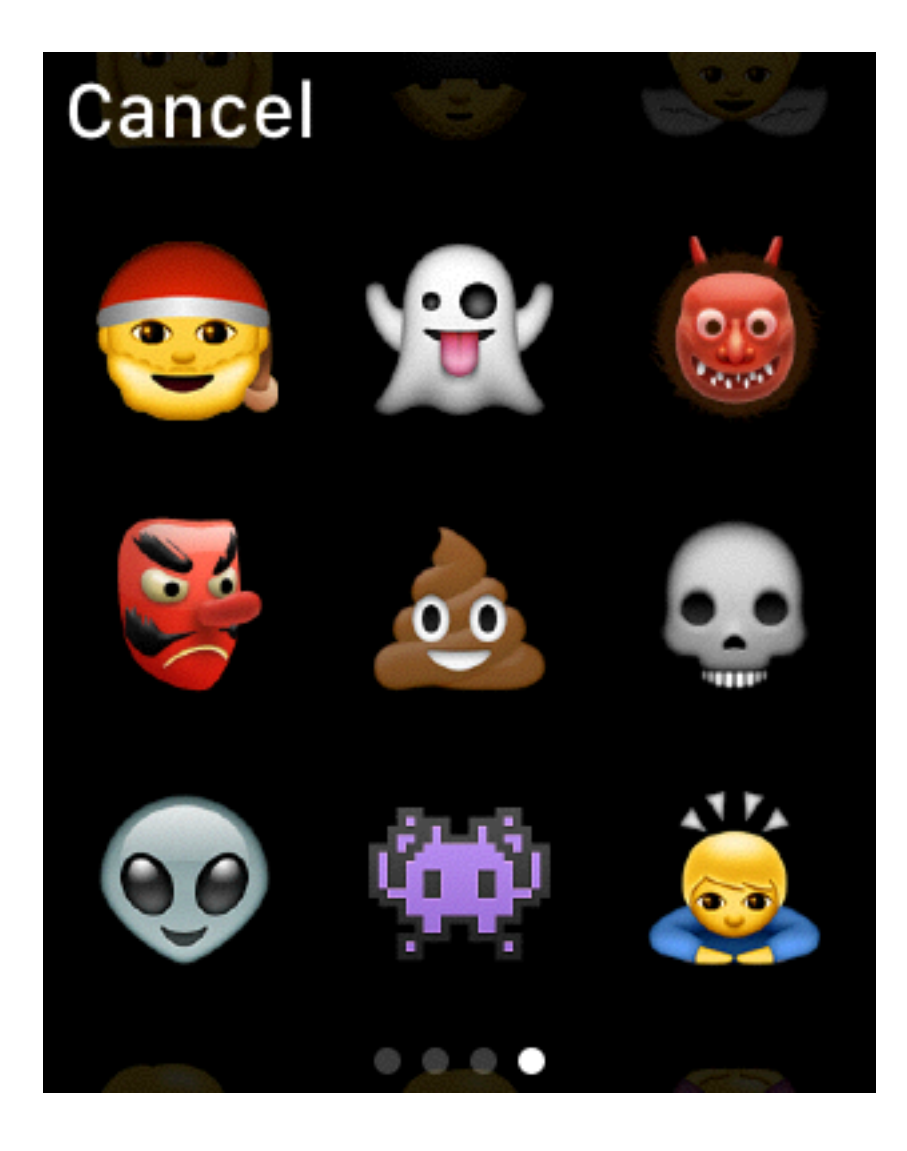

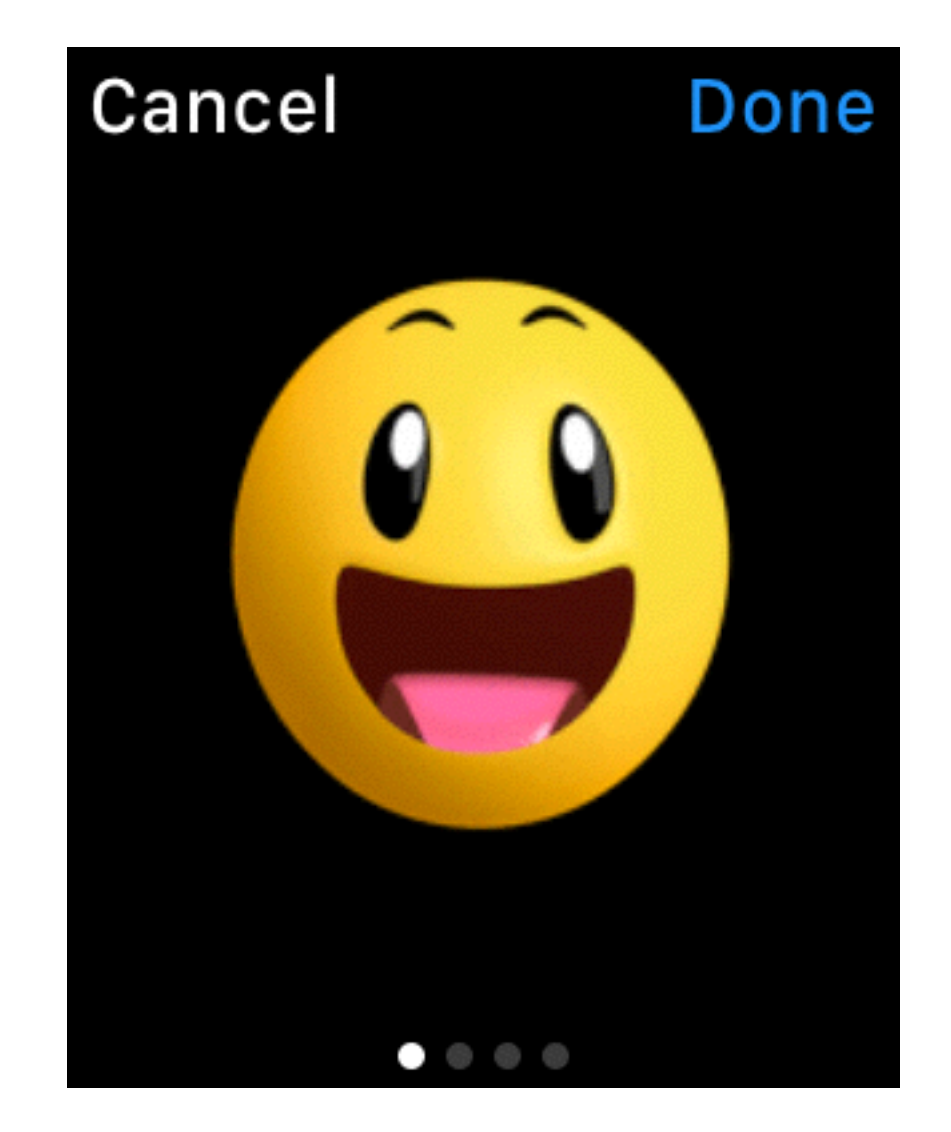

### Static Emoji **Animated Emoji**

### Presenting Text Input Controllers

func presentTextInputControllerWithSuggestions(\_ *suggestions*: [[String](https://developer.apple.com/library/ios/documentation/Swift/Reference/Swift_String_Structure/index.html#//apple_ref/swift/struct/s:SS)]?, allowedInputMode *inputMode*: WKTextInputMode, completion *completion*: ([\[AnyObject](https://developer.apple.com/library/ios/documentation/Swift/Reference/Swift_AnyObject_Protocol/index.html#//apple_ref/swift/intf/s:PSs9AnyObject)]?) -> [Void](https://developer.apple.com/library/ios/documentation/Swift/Reference/Swift_StandardLibrary_TypeAliases/index.html#//apple_ref/swift/tdef/s:Ss4Void))

```
enum WKTextInputMode : Int { 
     case Plain 
     case AllowEmoji 
     case AllowAnimatedEmoji 
}
```
func dismissTextInputController()

- $\cdot$  The result will either be nil (if the user cancels) or an array of a single element (a String or NSData representing an image). Note that emoji are returned as Strings.
- Passing nil to suggestions results in the voice dictation screen being brought up directly.

### Text Input Controller Example

```
self.presentTextInputControllerWithSuggestions(["foo", "bar", "baz"],
                                                  allowedInputMode: .AllowAnimatedEmoji) {
  (answers) -> Void in
    if (answers != nil) {
         if let resultString = answers?.first as? String { 
             print(resultString); 
         } else if let resultImageData = answers?.first as? NSData { 
             let image = UIImage(data: resultImageData) 
         } 
     } 
}
```
## Using the Media Player Controller

## Media Player

• A modal interface that can play audio or video

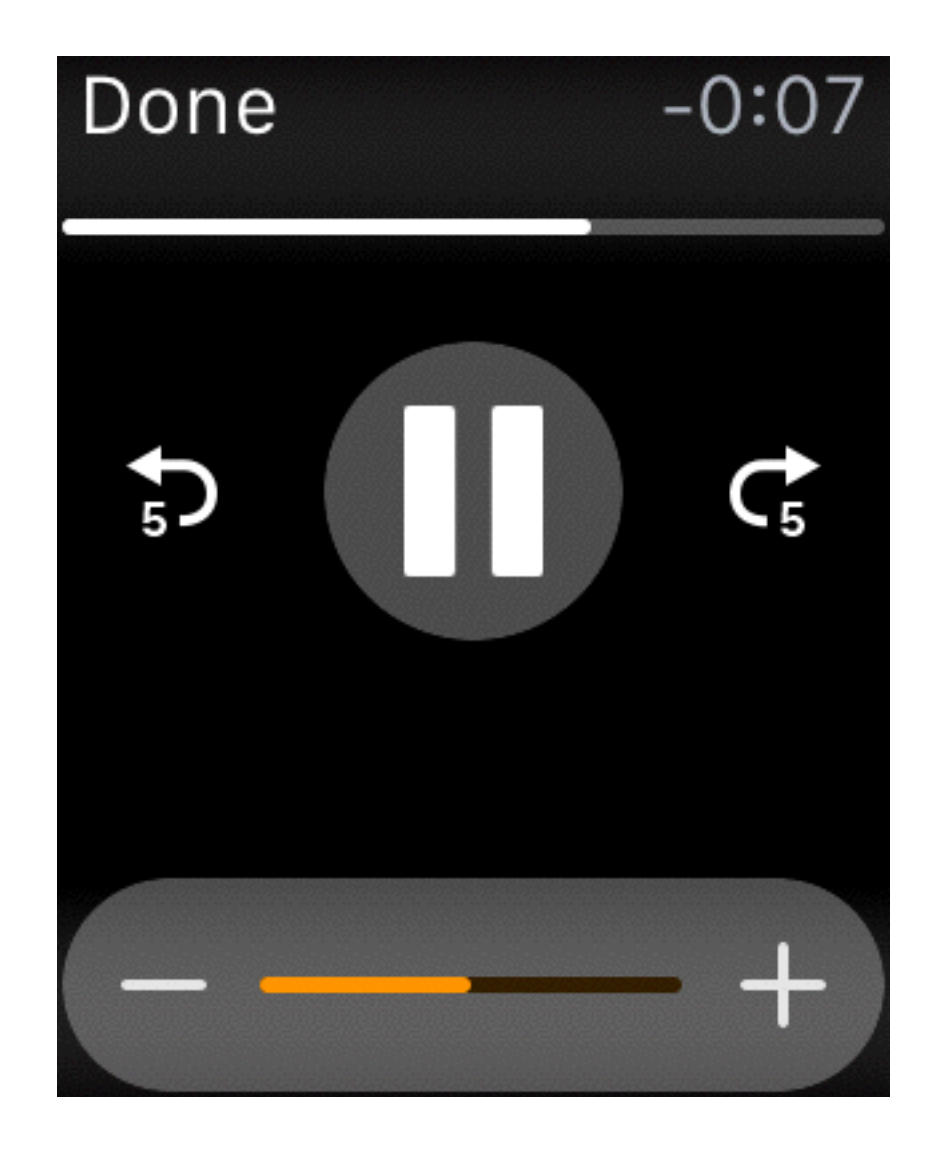

## Media Player API

func presentMediaPlayerControllerWithURL(\_ *URL*: NSURL, options *options*: [NSObject : AnyObject]?, completion *completion*: (Bool, NSTimeInterval, NSError?) -> Void)

func dismissMediaPlayerController()

Completion arguments:

*didPlayToEnd -* true if the media playback completed

*endTime -* the point at which playback was terminated, in seconds

*error -* the error object, or nil

Note that calling dismissMediaPlayerController results in *endTime* being passed back as 0.0.

## Media Player URL

- Can be a local URL or a remote one
- If it is remote, it must be secure (https)
- In the case of a remote URL, a progress indicator is shown while the media is downloading

## Media Player Options

#### WKMediaPlayerControllerOptionsAutoplayKey

True if the media player starts playing automatically; the default is false.

#### WKMediaPlayerControllerOptionsStartTimeKey The start time, in seconds.

#### WKMediaPlayerControllerOptionsVideoGravityKey

- .ResizeAspect Size to fit, preserving aspect ratio. No cropping.
- .ResizeAspectFill Size to fill, preserving aspect ratio. Allows cropping.
- .Resize Size to fill, not preserving aspect ratio. No cropping.

#### WKMediaPlayerControllerOptionsLoopsKey True if the the content plays repeatedly in a loop

## Playing Inline Videos

### WKInterfaceMovie

- func setMovieURL(\_ *URL*: NSURL)
- func setVideoGravity(\_ *videoGravity*: WKVideoGravity)
- func setLoops(\_ *loops*: Bool)
- func setPosterImage(\_ *posterImage*: WKImage?)

An placeholder image to show while the movie is not playing.

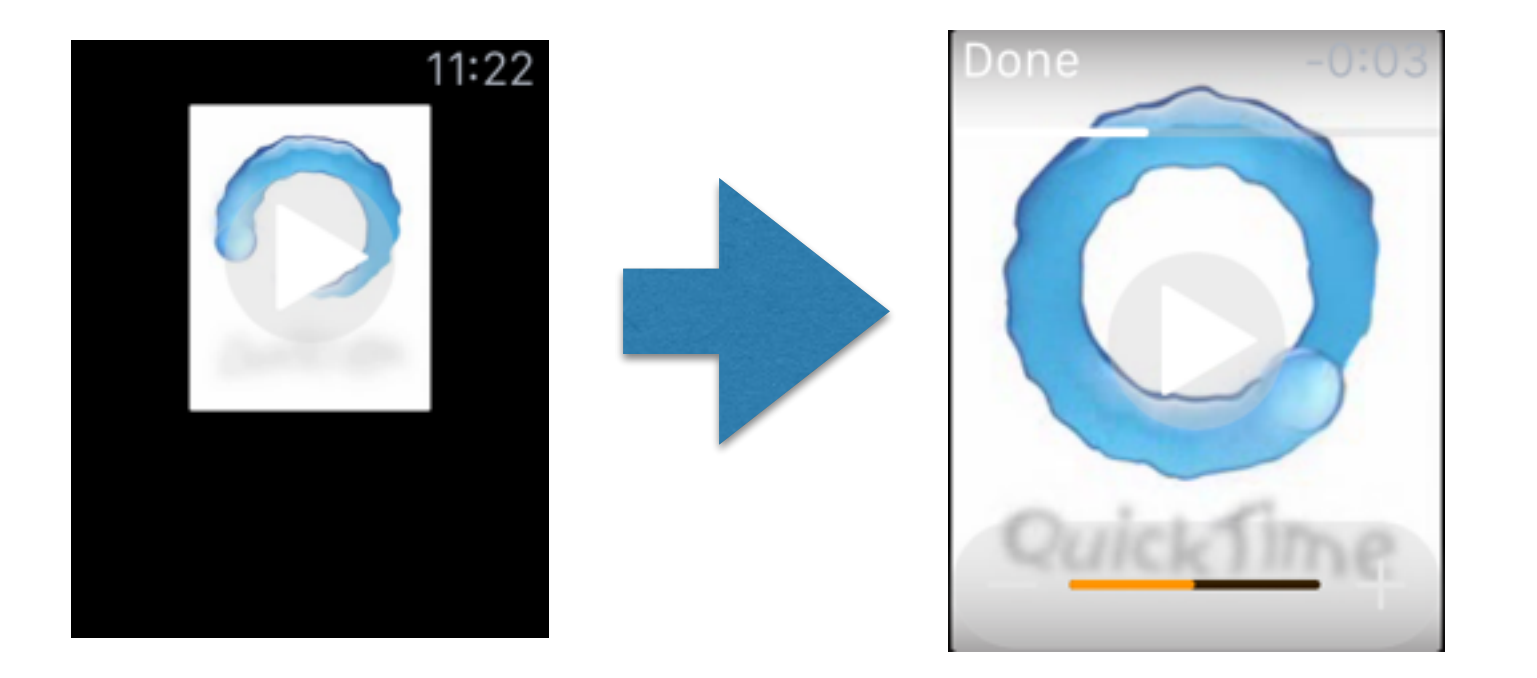

## Playing Extended Audio

### Classes Involved in Background Audio Playback

WKAudioFileAsset

Stores a reference to an audio file and provides metadata access

WKAudioFilePlayerItem Manages the state of an WKAudioFileAsset as it is being played

WKAudioFilePlayer Controls playback of a single WKAudioFilePlayerItem

WKAudioFileQueuePlayer Controls playback of multiple WKAudioFilePlayerItems

### WKAudioFileAsset

#### **Initializers**

```
convenience init(URL URL: NSURL)
```

```
convenience init(URL URL: NSURL,
                         title title: String?,
             albumTitle albumTitle: String?,
                      artist artist: String?)
```
Properties (all read-only)

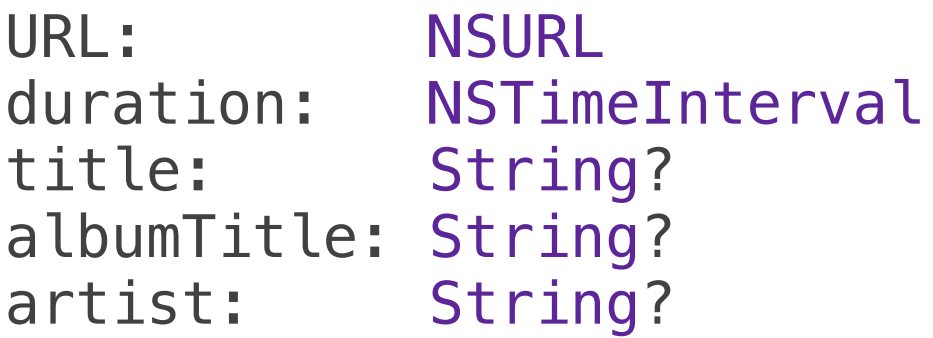

## WKAudioFilePlayerItem

Initializer

init(asset *asset*: WKAudioFileAsset)

Properties (all read-only)

asset: WKAudioFileAsset

status: WKAudioFilePlayerItemStatus {.Unknown, .ReadyToPlay, .Failed}

error: NSError - non-nil if status is . Failed

currentTime: NSTimeInterval - valid if status is . ReadyToPlay

#### **Notifications**

WKAudioFilePlayerDidPlayToEndTimeNotification WKAudioFilePlayerItemFailedToPlayToEndTimeNotification

## WKAudioFilePlayer

#### Initializer

convenience init(playerItem *item*: WKAudioFilePlayerItem)

#### Playing audio

#### var rate: Float

- 0.0 Stopped
- 1.0 Playing at regular speed
- -1.0 Playing at backwards at regular speed
- 0.5 Playing at half speed
- 2.0 Playing at double speed

func play() Sets rate to 1.0

func pause() Sets rate to 0.0

WKAudioPlayer also "passes through" the properties status, error, currentTime for its current item, accessed by:

var currentItem: WKAudioFilePlayerItem?

### WKAudioFileQueuePlayer

A subclass of WKAudioFilePlayer

Initializer

convenience init(items *items*: [WKAudioFilePlayerItem])

Managing Items

```
var items: [WKAudioFilePlayerItem] { get }
```
func advanceToNextItem()

func appendItem(\_ *item*: WKAudioFilePlayerItem)

func removeItem(\_ *item*: WKAudioFilePlayerItem)

```
func removeAllItems()
```
## Keeping the App Open

- Normally, your app will go to sleep when you stop interacting with it
- To prevent this while audio is playing, add the UIBackgroundModes key with the audio value to the Info.plist file of your watch app.

## Recording Audio

## Recording Audio

func presentAudioRecorderControllerWithOutputURL(\_ *URL*: NSURL, preset *preset*: WKAudioRecorderPreset, options *options*: [NSObject : AnyObject]?, completion *completion*: (Bool, NSError?) -> Void)

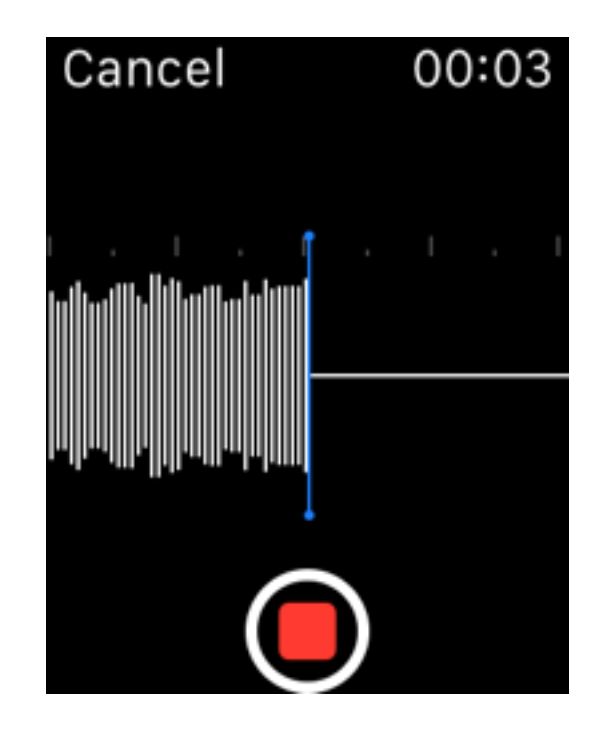

## File System

• The file system on the watch is structured the same as the file system on the iPhone

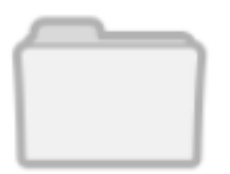

Library - storage for non-user-facing data

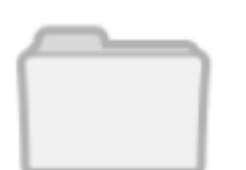

Documents - storage for user-generated files

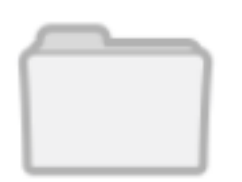

tmp - short-term storage that may be purged

### Accessing files in the Watch Extension

let path = NSBundle.mainBundle().pathForResource("sample", ofType: "mp4")! let url = NSURL(fileURLWithPath: path)

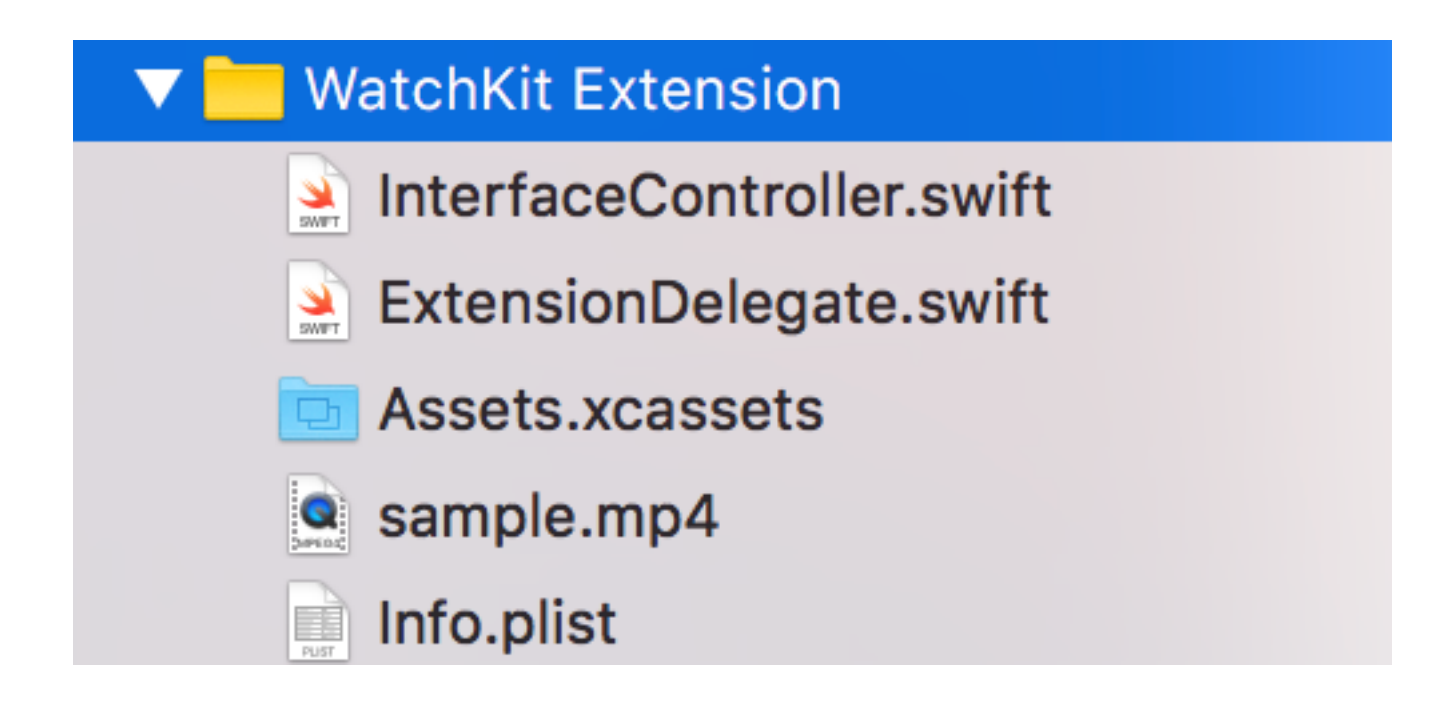

## File System URLs

### **Library**

NSFileManager.defaultManager().URLsForDirectory(.LibraryDirectory, inDomains:.UserDomainMask).first

### **Documents**

NSFileManager.defaultManager().URLsForDirectory(.DocumentDirectory, inDomains:.UserDomainMask).first

#### tmp

NSTemporaryDirectory()

## Audio Recording

- Apple Watch can record audio as Linear PCM or as AAC
- Linear PCM is raw, uncompressed sound data. LPCM is stored in .wav files.
- AAC is a lossy format that is more space efficient but has less fidelity. It is stored in .mp4 or .m4a files.
- LPCM vs AAC is analogous to bitmap vs ipeg

### WKAudioRecorderPreset enum

NarrowBandSpeech Suitable for voice messages

WideBandSpeech Higher fidelity voice recording

HighQualityAudio Suitable for recording music

## Options

• A dictionary of options. Some notable options are:

WKAudioRecorderControllerOptionsAutorecordKey True if the controller starts recording automatically, t rue is the default.

WKAudioRecorderControllerOptionsActionTitleKey The title for the action button; "Save" is the default.

### Recording Audio Example

let directoryURL = NSFileManager.defaultManager().URLsForDirectory(.DocumentDirectory, inDomains:.UserDomainMask).first

```
let fileURL = NSURL(fileURLWithPath: "audio.wav", isDirectory: 
false, relativeToURL:directoryURL)
```
self.presentAudioRecorderControllerWithOutputURL(fileURL, preset: .WideBandSpeech, options: [WKAudioRecorderControllerOptionsAutorecordKey:false, WKAudioRecorderControllerOptionsAlwaysShowActionTitleKey:false]) { (success, error) -> Void in print("done") }